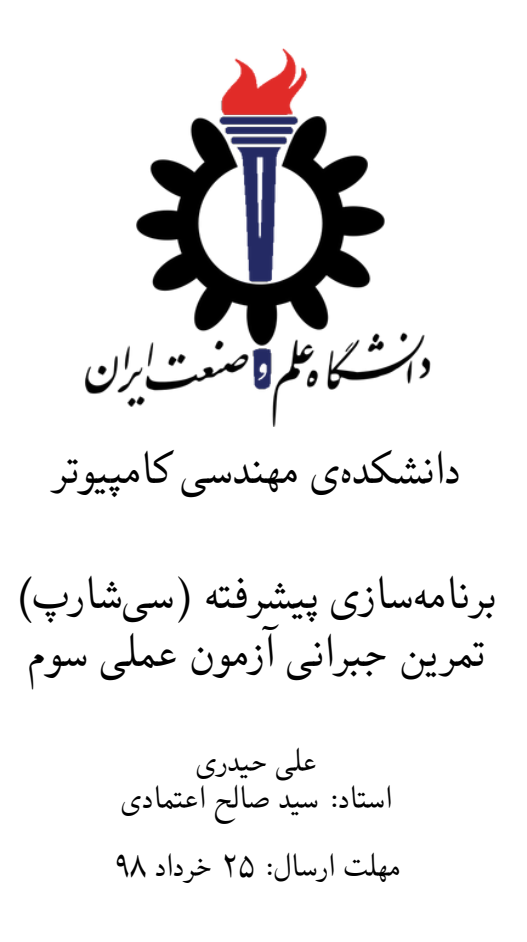

# **فهرست مطالب**

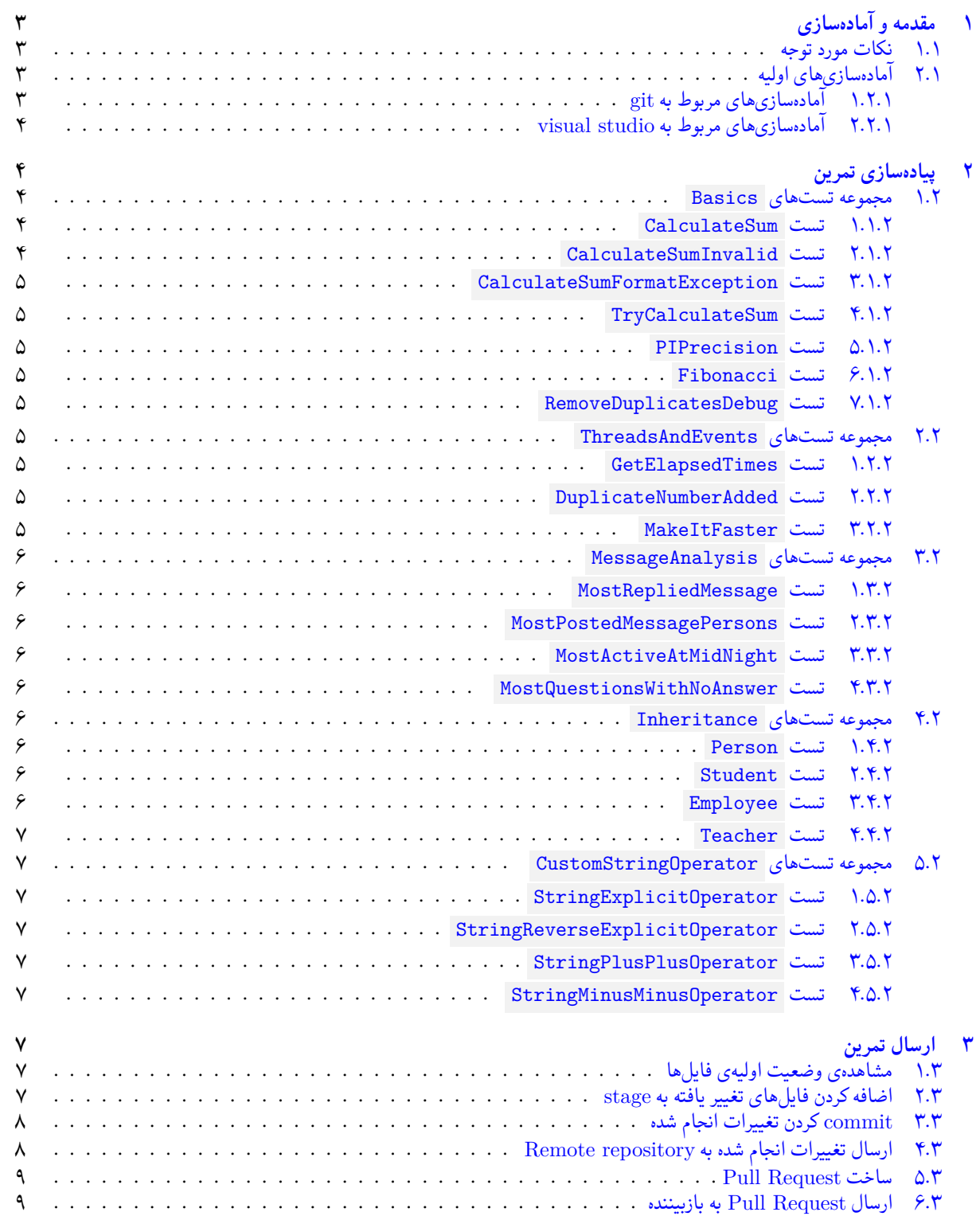

# **۱ مقدمه و آماده سازی**

- **.۱ ۱ نکات مورد توجه**
- دقیقا از فایل های پایه ای که برای این تمرین در اختیار شما قرار گرفته است استفاده کنید.
	- استفاده از کدهایی که برای امتحان زده اید بلامانع است.
- <span id="page-2-1"></span><span id="page-2-0"></span>• به نمره ی کسانی که تا پایان مهلت تعیین شده تست های بیش تری پاس کنند به ازای هر تست ۲۰ درصد از نمره ی تست به نمره ی تست متناظر آن در امتحان افزوده خواهد شد.
- مبنای درس، اعتماد بر پاسخ ارسالی از سوی شماست؛ بنابراین ارسال پاسخ در ریپازیتوری گیت شما به این معناست که پاسخ آن تمرین، توسط شما نوشته شده است. در صورت تقلب یا اثبات عدم نوشتار پاسخ حتی یک سوال از تمرین، برای هر دو طرف تقلب گیرنده و تقلب دهنده نمره ی **مردود** برای درس در نظر گرفته خواهد شد.
	- انجام هیچ تغییری روی شاخه ی 2E\_fb مجاز نیست.
	- توجه داشته باشید که برای کسب نمره ی قبولی درس کسب حداقل نصف نمره ی هر سری تمرین الزامی می باشد.
	- مهلت ارسال پاسخ تمرین تا ساعت ۲۳:۵۹ روز اعلام شده است. توصیه می شود نوشتن تمرین را به روزهای پایانی موکول نکنید.
		- هم کاری و هم فکری شما در حل تمرین مانعی ندارد، اما پاسخ ارسالی هر کس حتما باید توسط خود او نوشته شده باشد.
- توجه داشته باشید که پاسخ ها و کدهای مربوط به هر مرحله را بایستی تا قبل از پایان زمان مربوط به آن مرحله، در سایت DevOps Azure (طبق توضیحات کارگاه ها و کلاس ها) بفرستید. درست کردن request Pull و Complete کردن request Pull و انتقال به شاخه ی master پس از تکمیل تمرین فراموش نشود!

# **.۱ ۲ آماده سازی های اولیه**

قواعد نام گذاری تمرین را از جدول ۱ مطالعه کنید.

```
جدول :۱ قراردادهای نام گذاری تمرین
```
<span id="page-2-4"></span><span id="page-2-2"></span>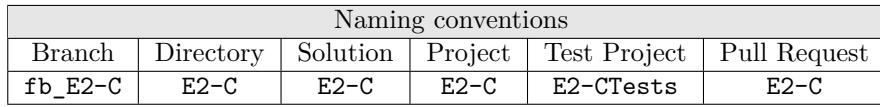

- **.۱ .۲ ۱ آماده سازی های مربوط به git**
- ✓ ابتدا به شاخه ی master بروید.

```
1 Ali@DESKTOP-GS7PR56 MINGW64 /c/git/AP97982 (fb_E2)
2 $ git checkout master
3 Switched to branch 'master'
 Your branch is up to date with 'origin/master'.
```
✓ تغییرات انجام شده در Repository Remote را دریافت کنید.

```
1 Ali@DESKTOP-GS7PR56 MINGW64 /c/git/AP97982 (master)
2 $ git pull
3 remote: Azure Repos
 4 remote: Found 8 objects to send. (90 ms)
5 Unpacking objects: 100% (8/8), done.
 6 From https://9752XXXX.visualstudio.com/AP97982/_git/AP97982
7 e7fd3b5..2cc74de master -> origin/master
8 Checking out files: 100% (266/266), done.
9 Updating e7fd3b5..2cc74de
10 Fast-forward
\frac{11}{11} .gitattributes \frac{1}{11} 63 +
12 E2/E2.sln 137 +13 E2/E2/E2.csproj 161 +E2/E2/App. config \qquad \qquad 6 +
```

```
15 E2/E2/Program.cs 15 +16 E2/E2/Properties/AssemblyInfo.cs | 36 +
17 .
18\,19 .
```
✓ یک شاخه ی جدید با نام C2-E\_fb بسازید و تغییر شاخه دهید.

```
1 Ali@DESKTOP-GS7PR56 MINGW64 /c/git/AP97982 (master)
2 $ git checkout -b fb E2-C
3 Switched to a new branch 'fb_E2-C'
  4 Ali@DESKTOP-GS7PR56 MINGW64 /c/git/AP97982 (fb_E2-C)
  5 $
```
توصیه می شود پس از پیاده سازی هر کلاس تغییرات انجام شده را commit و push کنید.

**.۱ .۲ ۲ آماده سازی های مربوط به studio visual**

یک پروژه ی جدید طبق قراردادهای نام گذاری موجود در جدول ۱ در ریشه ی ریپازیتوری git خود بسازید. ساختار فایل پایه ای که در اختیار شما قرار می گیرد به صورت زیر است:

```
E2-C2 +---Project
       3 | | E2-C-Basics.cs
       4 | | E2-C-DotNetInterfaces.cs
          E2-C-Events.cs
          E2-C-Inheritance.cs
       | E2-C-Threading.cs
8 | | |
       \left\{ \text{---Ling} \right\}10 | E2-C-MessageAnalysis.cs
11 | E2-C-MessageData.cs
12 |
13 \---ProjectTests
14 chats.csv
15 E2-C-BasicsTests.cs
16 E2-C-CustomStringOperatorTests.cs
17 E2-C-InheritanceTests.cs
18 E2-C-MessageAnalysisTests.cs
19 E2-C-ThreadsAndEvents.cs
```
در فایل پایه دو پوشه وجود دارد شما باید فایل (های) موجود در پوشه ی Project را به پروژه ی اصلی (C2-E (و فایل (های) موجود در پوشه ی ProjectTests را به پروژه ی تست (CTests2-E (اضافه کنید.

# **۲ پیاده سازی تمرین**

# **.۲ ۱ مجموعه تست های Basics**

هدف این بخش سنجش آشنایی ابتدایی با پردازش رشته ها، پارامتر های خروجی و مدیریت خطا می باشد.

#### **.۲ .۱ ۱ تست CalculateSum**

<span id="page-3-2"></span><span id="page-3-1"></span>متد CalculateSum را بگونه ای پیاده سازی کنید که یک رشته شامل تعداد عدد و عملگر جمع را به عنوان پارامتر دریافت کرده و مقدار ۲۱*/*۱ معادل عددی را برگرداند.

#### **.۲ .۱ ۲ تست CalculateSumInvalid**

<span id="page-3-4"></span><span id="page-3-3"></span>در صورتیکه رشته ورودی یک عبارت ریاضی صحیح نباشد لازم است متد CalculateTest یک Exception از نوع InvalidDataException ۲۰*/*۲ پرتاب کند.

### **.۲ .۱ ۳ تست CalculateSumFormatException**

<span id="page-4-0"></span>همچنین لازم است در صورتیکه زیررشته موجود در عبارت بین علامت های جمع از نوع عدد صحیح نباشد Exception متناظر آن رخ دهد. ۱۹*/*۳

### **.۲ .۱ ۴ تست TryCalculateSum**

<span id="page-4-2"></span><span id="page-4-1"></span>متد TryCalculate را به گونه ای پیاده سازی کنید که در صورت بروز خطا false برگرداند و در هیچ شرایطی Exception رخ ندهد. در این متد مقدار عددی محاسبه شده بصورت یک پارامتر از نوع | out | بازگردانده میشود. <sup>۱۸/۴</sup>

## **.۲ .۱ ۵ تست PIPrecision**

یکی از راه های محاسبه عدد پی استفاده از دنباله زیر است.

$$
1-\frac{1}{\gamma}+\frac{1}{\Delta}-\frac{1}{\gamma}+\frac{1}{\mathfrak{q}}-\cdots=\frac{\pi}{\gamma}.
$$

سوال این است که برای محاسبه عدد پی تا هفت رقم معنادار این دنباله را تا عبارت چندم باید محاسبه کنیم. راهنمایی: PI.Math عدد تا دقت بیش از ده رقم اعشار. " : (10 , Math.Round (x, 10 عدد ورودی را به ده رقم معنادار رند میکند. حال متد " PIPrecision را به گونهای پیادهسازی کنید که پاسخ این سوال را پیدا کند. <sup>۱۷/۵</sup>

### **.۲ .۱ ۶ تست Fibonacci**

<span id="page-4-3"></span>Extension متد به نام Fibonacci را برای نوع داده ای int به گونه ای پیاده سازی کنید که عدد امn در دنباله بیبوناچی را برگرداند و ۱۶*/*۶ این تست پاس شود.

### **.۲ .۱ ۷ تست RemoveDuplicatesDebug**

<span id="page-4-5"></span><span id="page-4-4"></span>کلاس FullName متد RemoveDuplicates پیاده سازی شده اند ولی این تست پاس نمی شود. کلاس FullName را بگونه ای تغییر ۱۵*/*۷ دهید که تست زیر پاس شود.

# **.۲ ۲ مجموعه تست های ThreadsAndEvents**

تست های این بخش مربوط به yield/foreach/IEnumerable و Event و Thread هستند

#### **.۲ .۲ ۱ تست GetElapsedTimes**

<span id="page-4-6"></span>لازم است متد GetElapsedTimes به گونه ای پیاده سازی شود که فاصله دسترسی به مقداری این مجموعه را برگرداند. به این شکل که مقدار اولی که بر میگرداند همیشه صفر است و مقادیر بعدی برابر با تعداد میلی ثانیه ای است که از زمان دسترسی به مقدار قبلی گذشته است. پارامتر ورودی این متد حداکثر طول این رشته است. در این متد می توانید از کلاس Stopwatch برای اندازه گیری زمان استفاده کنید. برای شیوه استفاده از آن به <sub>MSDN</sub> یا تستهای پیادهسازی شده از که این کلاس استفاده میکنند مراجعه کنید. <sup>۱۴/۸</sup>

# **.۲ .۲ ۲ تست DuplicateNumberAdded**

<span id="page-4-7"></span>کلاس DuplicateNumberDetector را به گونه ای پیاده سازی کنید که یک متد AddNumber داشته باشد که یک عدد صحیح به عنوان ورودی دریافت می کند. چنانچه این متد با یک عدد تکراری صدا زده شود لازم است Event به نام DuplicateNumberAdded اتفاق ۱۳*/*۹ بیافتد که به عنوان پارامتر تعداد کل دفعاتی که عدد تکراری اضافه شده را برگرداند.

# **.۲ .۲ ۳ تست MakeItFaster**

<span id="page-4-8"></span>متد MakeItFasterTest را به گونه ای پیاده سازی کنید که تعدادی Action از ورودی دریافت کرده و آنها را همزمان اجرا کند. این متد تنها زمانی باید برگردد که تمام delegate ها اجرا شده باشند. <sup>۱۲</sup>*/*<sup>۱۰</sup>

# **.۲ ۳ مجموعه تست های MessageAnalysis**

<span id="page-5-0"></span>فایل chats.csv<sup>.</sup>chats حاوی پیامهای گروه تلگرامی درس AP این ترم به شما داده شده است. مشابه تمرین VisualBasic Reference V را به پروژه ی اصلی C2-E (اضافه کنید. کلاس های لازم برای پارس کردن مشابه با تمرین ۱۲ به شما داده شده است.

## **.۲ .۳ ۱ تست MostRepliedMessage**

<span id="page-5-1"></span>برای پاس شدن این تست شما باید از بین کل پیام های داده شده پیامی را که بیشترین پاسخ<sup>۱</sup> را دریافت کرده در قابل یک شی از نوع MessageData برگردانید. <sup>۱۱</sup>*/*<sup>۱۱</sup>

## **.۲ .۳ ۲ تست MostPostedMessagePersons**

<span id="page-5-2"></span>برای پاس شدن این تست شما باید ۵ نفری را که بیش ترین تعداد پیام را در گروه ارسال کردهاند به جز استاد <sup>"</sup> "Sauleh Eetemadi" و سرتی|ی | "Ali Heydari" | به صورت یک آرایه از زوج مرتبها<sup>۲</sup> برگردانید. عضو اول این زوج مرتب نام نویسندهی پیام، و عضو دوم آن زوج مرتب تعداد کل پیام هایی است که آن فرد در گروه ارسال کرده می باشد. <sup>۱۰</sup>*/*<sup>۱۲</sup>

# **.۲ .۳ ۳ تست MostActiveAtMidNight**

<span id="page-5-3"></span>برای پاس شدن این تست شما باید ۵ نفر اولی که بیش ترین تعداد پیام را در ساعات اولیه ی بامداد 00:00 تا 04:00 ارسال کرده اند به صورت ارایهای از زوج مرتبها برگردانید. عضو اول این زوج مرتب نام نویسندهی پیام، و عضو دوم ان زوج مرتب تعداد کل پیامهایی است که آن فرد در گروه ارسال کرده می باشد. <sup>۹</sup>*/*<sup>۱۳</sup>

# **.۲ .۳ ۴ تست MostQuestionsWithNoAnswer**

<span id="page-5-4"></span>با فرض این که هر پیامی که دارای کاراکتر علامت سوال ( هم کاراکتر فارسی علامت سوال '؟' و هم کاراکتر انگلیسی علامت سوال '?' ) باشد یک سوال محسوب می شود کدام فرد بیش ترین تعداد سوال بدون پاسخ را پرسیده است؟ نام آن فرد را برگردانید. <sup>۸</sup>*/*<sup>۱۴</sup>

# **.۲ ۴ مجموعه تست های Inheritance**

<span id="page-5-5"></span>کلاس های Person ، Employee ، Student ، Teacher باید به گونه ای پیاده سازی شوند که ارث بری ها، متدهای virtual abstract ، override به درستی و مطابق با تست ها تعریف شوند.

#### **.۲ .۴ ۱ تست Person**

<span id="page-5-6"></span>Person یک کلاس abstract است با یک سازنده که نام و مونث بودن را به عنوان پارمتر دریافت می کند. این کلاس یک getter virtual به نام Name دارد که نام با پیشوند خانم یا آقا را برمی گرداند. علاوه بر این یک getter به نام IsFemale نیز دارد. همچنین دارای یک getter abstract به نام LunchRate <sup>۷</sup>*/*<sup>۱۵</sup>

#### **.۲ .۴ ۲ تست Student**

<span id="page-5-7"></span>کلاس Student از Person به ارث برده و نرخ ناهار را برابر ۲۰۰۰ تومان قرار می دهد. این کلاس را بگونه ای پیاده سازی کنید که تست زیر پاس شود. <sup>۶</sup>*/*<sup>۱۶</sup>

#### **.۲ .۴ ۳ تست Employee**

کلاس Employee از Person به ارث برده و نرخ ناهار را برابر ۵۰۰۰ تومان قرار می دهد. علاوه بر این یک متد virtual به نام CalculateSalary اضافه می کند که حقوق کارمند را برابر ساعتی ۵۰۰۰ تومان حساب می کند. این کلاس را بگونه ای پیاده سازی کنید که تست زیر پاس شود. <sup>۵</sup>*/*<sup>۱۷</sup>

<span id="page-5-8"></span><sup>1</sup> reply <sup>2</sup>Tuple

#### **.۲ .۴ ۴ تست Teacher**

<span id="page-6-0"></span>کلاس Teacher از Employee به ارث برده و نرخ ناهار را برابر ۱۰۰۰۰ تومان قرار می دهد. علاوه بر این متد CalculateSalary را override می کند که حقوق استاد را برابر ساعتی ۲۰۰۰۰ تومان حساب می کند. این کلاس را بگونه ای پیاده سازی کنید که تست زیر پاس شود. <sup>۴</sup>*/*<sup>۱۸</sup>

# **.۲ ۵ مجموعه تست های CustomStringOperator**

<span id="page-6-1"></span>کلاس | MyString | باید بگونهای پیادهسازی شده و اپراتورهای لازم برای آن | overload | شده یا متدهای لازم | override | شوند که تست های این مجموعه پاس بشوند.

# **.۲ .۵ ۱ تست StringExplicitOperator**

<span id="page-6-2"></span>اپراتور تبدیل نوع دادهای از System .String به MyString را پیادهسازی کرده و متدها و اپراتورهای لازم برای مقایسیه این دو نوع را به گونه ای پیاده سازی کنید که این تست پاس شود. <sup>۳</sup>*/*<sup>۱۹</sup>

### **.۲ .۵ ۲ تست StringReverseExplicitOperator**

<span id="page-6-4"></span><span id="page-6-3"></span>اپراتور تبدیل نوع دادهای از MyString به System .String را پیادهسازی کرده و متدها و اپراتورهای لازم برای مقایسیه این دو نوع را به گونه ای پیاده سازی کنید که این تست پاس شود. <sup>۲</sup>*/*<sup>۲۰</sup>

### **.۲ .۵ ۳ تست StringPlusPlusOperator**

اپراتور ++ را برای کلاس MyString به گونه ای پیاده سازی کنید که رشته حرفی را به حروف بزرگ تبدیل کند. <sup>۱</sup>*/*<sup>۲۱</sup>

### **.۲ .۵ ۴ تست StringMinusMinusOperator**

<span id="page-6-6"></span><span id="page-6-5"></span>اپراتور ++ را برای کلاس MyString به گونه ای پیاده سازی کنید که رشته حرفی را به حروف کوچک تبدیل کند. <sup>۰</sup>*/*<sup>۲۲</sup>

# **۳ ارسال تمرین**

در اینجا یک بار دیگر ارسال تمرین را با هم مرور می کنیم:

# **.۳ ۱ مشاهده ی وضعیت اولیه ی فایل ها**

ابتدا وضعیت فعلی فایل ها را مشاهده کنید:

```
1 Ali@DESKTOP-GS7PR56 MINGW64 /c/git/AP97982 (fb_E2-C)
  $ git status
 On branch fb_E2-C
 Untracked files:
    (use "git add <file>..." to include in what will be committed)
6
      E2-C/8
 nothing added to commit but untracked files present (use "git add" to track)
```
همان طور که مشاهده می کنید فولدر C2-E و تمام فایل ها و فولدر های درون آن در وضعیت Untracked قرار دارند و همان طور که در خط آخر خروجی توضیح داده شده برای commit کردن آن ها ابتدا باید آن ها را با دستور add git وارد stage کنیم.

# **.۳ ۲ اضافه کردن فایل های تغییر یافته به stage**

<span id="page-6-8"></span>حال باید فایل ها و فولدرهایی را که در stage قرار ندارند را وارد stage کنیم. برای این کار از دستور add git استفاده می کنیم.

```
1 Ali@DESKTOP-GS7PR56 MINGW64 /c/git/AP97982 (fb_E2-C)
```

```
\frac{1}{2} $ git add E2-C/*
```
حال دوباره وضعیت فایل ها و فولدر ها را مشاهده می کنیم:

```
1 Ali@DESKTOP-GS7PR56 MINGW64 /c/git/AP97982 (fb_E2-C)
2 $ git status
3 On branch fb_E2-C
  Changes to be committed:
    (use "git reset HEAD <file>..." to unstage)
6
      new file: E2-C/E2-C.sln
      new file: E2-C/E2-C/E2-C.csproj
      new file: E2-C/E2-C/App.config
10 new file: E2-C/E2-C/Program.cs
11 new file: E2-C/E2-C/Properties/AssemblyInfo.cs
12 new file: E2-C/E2-CTests/E2-CTests.csproj
13 new file: E2-C/E2-CTests/Properties/AssemblyInfo.cs
14 new file: E2-C/E2-CTests/packages.config
15 .
16 .
17 .
```
همانطور که مشاهده می کنید فولدر C2-E و تمام فولدرها و فایل های درون آن (به جز فایل هایی که در gitignore معین کرده ایم) وارد stage شده اند.

# **.۳ ۳ commit کردن تغییرات انجام شده**

در گام بعدی باید تغییرات انجام شده را commit کنیم. فراموش نکنید که فقط فایل هایی را می توان commit کرد که در stage قرار داشته باشند. با انتخاب یک پیام مناسب تغییرات صورت گرفته را commit می کنیم:

<span id="page-7-0"></span>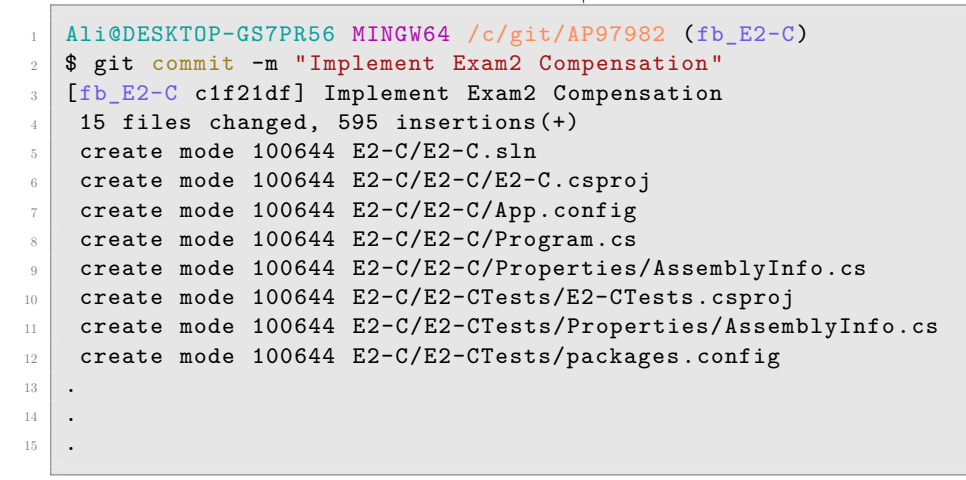

# **.۳ ۴ ارسال تغییرات انجام شده به repository Remote**

گام بعدی ارسال تغییرات انجام شده به مخزن<sup>۳</sup> Remote است.

```
1 Ali@DESKTOP-GS7PR56 MINGW64 /c/git/AP97982 (fb_E2-C)
_2 $ git push origin fb_E2-C
3 Enumerating objects: 25, done.
4 Counting objects: 100% (25/25), done.
5 Delta compression using up to 8 threads
6 Compressing objects: 100% (22/22), done.
7 Writing objects: 100% (25/25), 9.56 KiB | 890.00 KiB/s, done.
8 Total 25 (delta 4), reused 0 (delta 0)
9 remote: Analyzing objects... (25/25) (5 ms)
10 remote: Storing packfile... done (197 ms)
11 remote: Storing index... done (84 ms)
12 To https://9752XXXX.visualstudio.com/AP97982/_git/AP97982
```
<sup>3</sup>Repository

## **Pull Request ساخت ۵ .۳**

با مراجعه به سایت DevOps Azure یک Request Pull جدید با نام C2-E بسازید به طوری که امکان merge کردن شاخه ی C2-E\_fb را بر روی شاخه ی master را بررسی کند. (این کار درصورتی انجام می شود که کد شما کامپایل شود و هم چنین تست های آن پاس شوند) در نهایت با انتخاب گزینه ی complete auto set در صفحه ی Request Pull مربوطه تعیین کنید که در صورت وجود شرایط merge این کار ان[جام شود. دقت کنید ک](https://dev.azure.com/)هگزینه ی branch source Delete **نباید** انتخاب شود.

# **.۳ ۶ ارسال Request Pull به بازبیننده**

در نهایت Request Pull ساخته شده را برای بازبینی، با بازبیننده ی خود به اشتراک بگذارید.